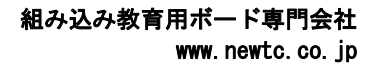

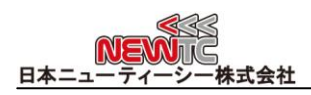

# DCモータ駆動モジュール マニュアル (Model:AM-DCX-XX シリーズ)

改訂日:2013年04月18日

## 1 DCモータ駆動モジュール(AM-DCX-XX シリーズ)紹介

- ◆ 正方向, 逆方向の駆動および速度制御が可能です。
- 駆動信号 : Enable, Dir, PWM で簡単にコントロールできます。
- ◆ NEWTC (日本ニューティーシー株式会社)のモータ駆動部はシリーズ間に互換性がある ので、大容量モータコントローラーが必要な場合でも回路図やプログラムを修正しな くても上位モデルで適用可能です。

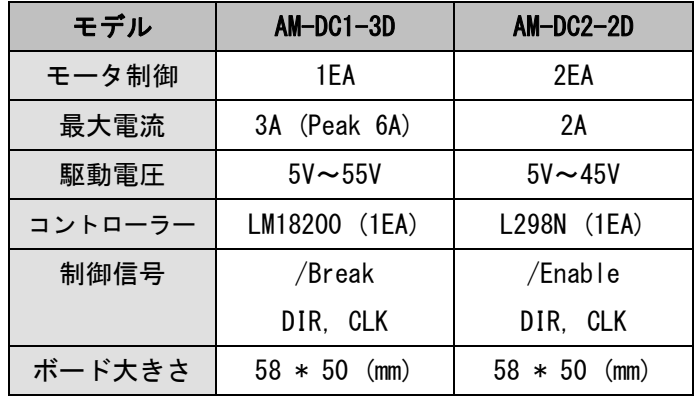

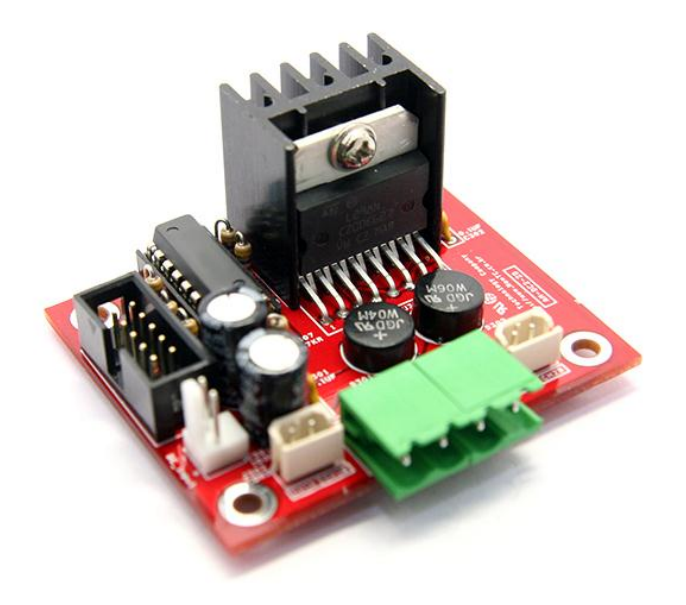

DC モータ駆動ボード AM-DC2-2D

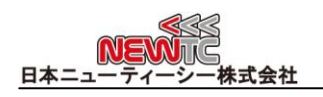

2 ハードウェア 2.1 ハードウェア構成

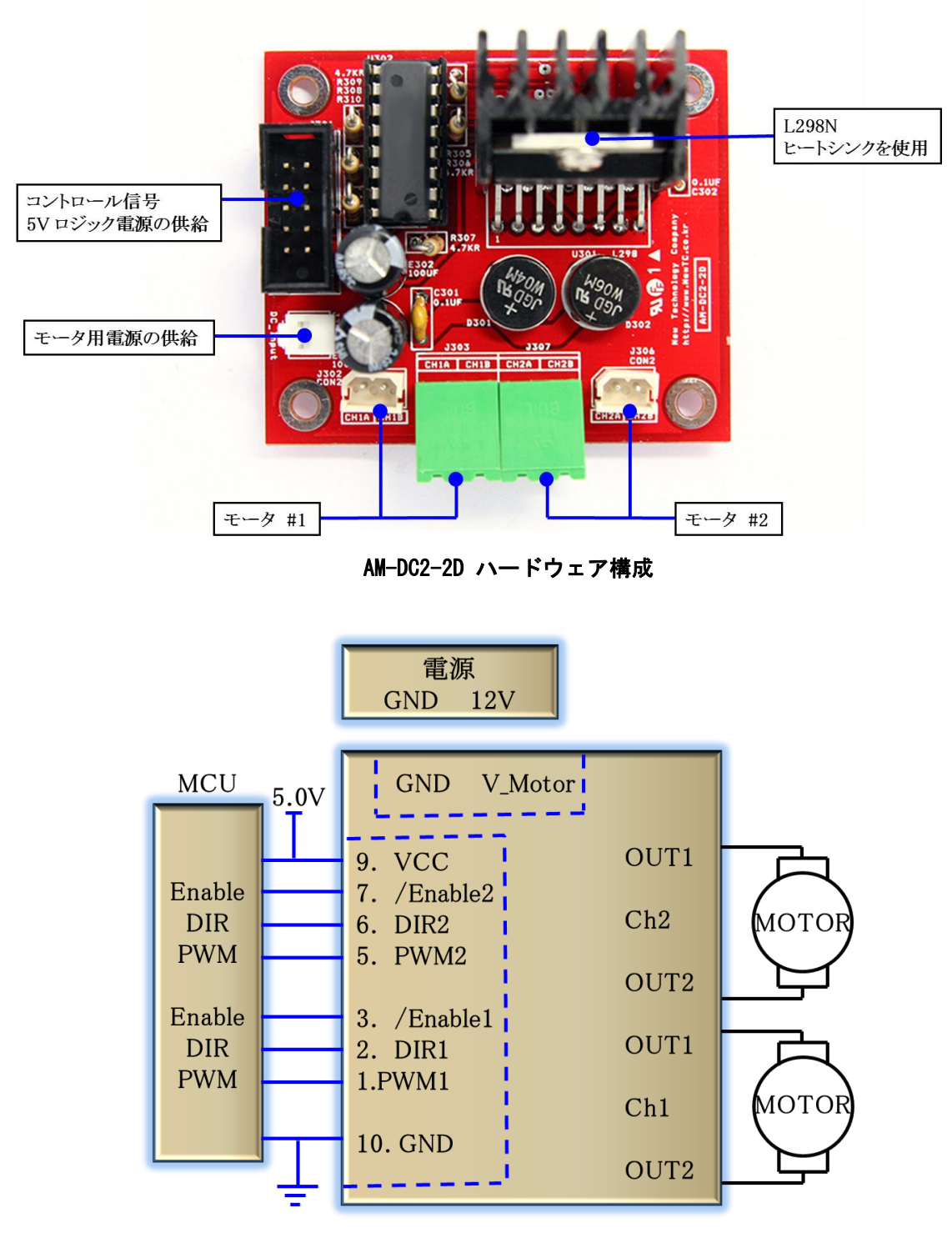

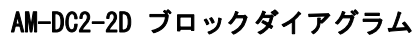

# 2.2 コネクタ接続

2.2.1 コントロール信号ピン番号

PWM と Dir 信号は共通で使用可能な信号です。 /Enable と /Break は製品 モデルによって異なりますので気を付けて接続してください。

モータ駆動部を動作させる場合、 /Enable 信号には 0V を付加しなければなり ません。また、 /Break 信号には 5V を付加しなければなりません。

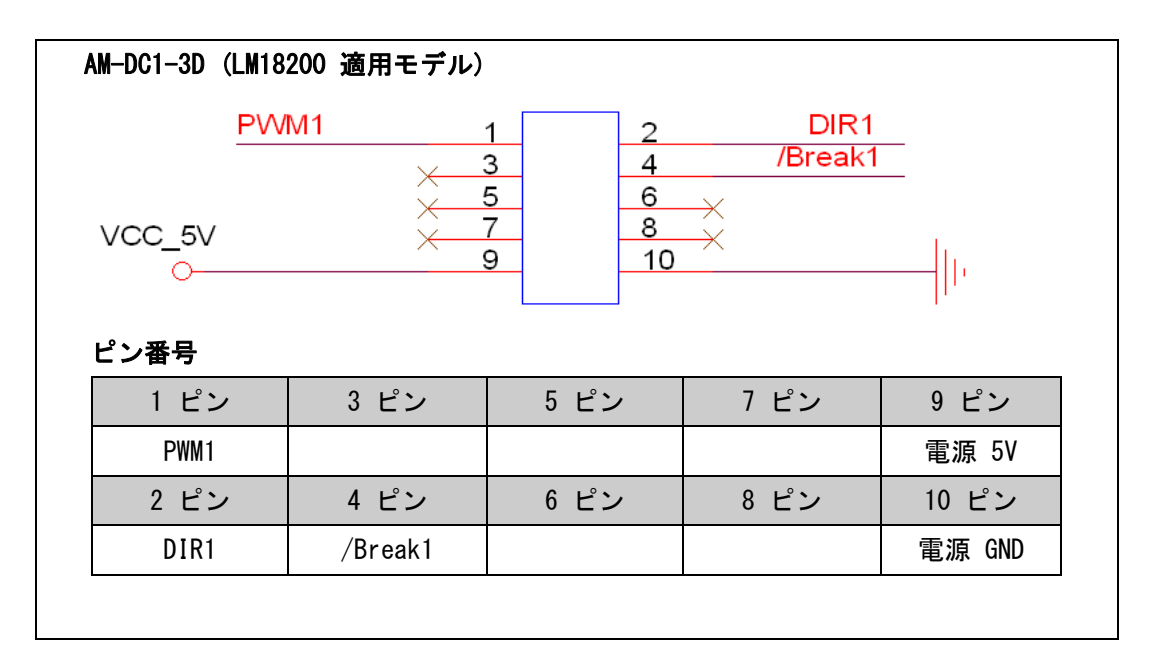

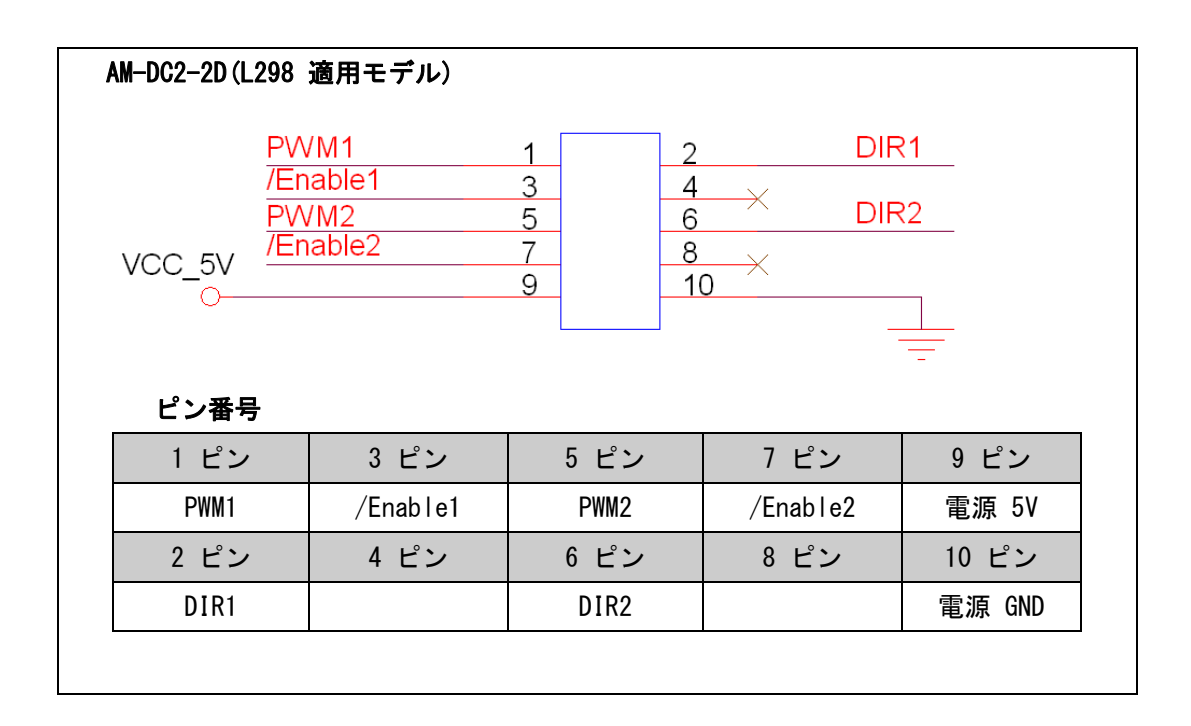

## 2.2.2 電源供給

モータ駆動電源は、コントロール信号コネクタ横の電源供給コネクタで別途供 給しなければなりません。電源は DC 45V まで供給可能です。

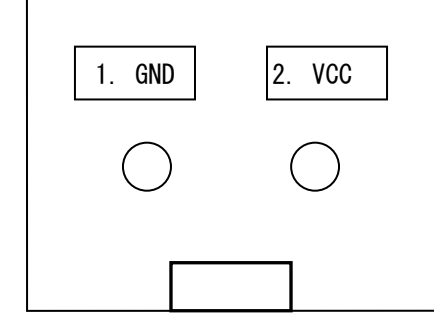

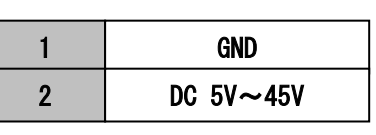

2.2.3 DC モータコネクタピン番号

DC モータはターミナルブロックまたはコネクタを使って接続することができま す。 ターミナルブロックとコネクタは物理的に繋がれています。

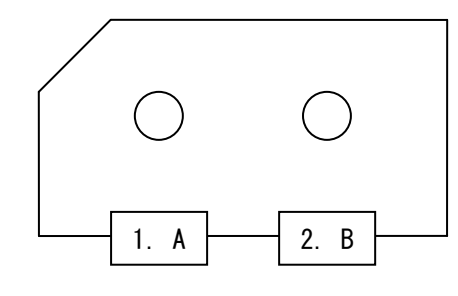

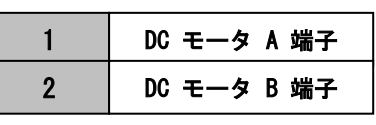

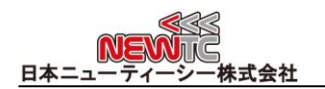

# 3 モジュールを使用する

# 3.1 ハードウェアと接続する

3.1.1 コントロール入力信号

モータ制御信号である /Enable, /Break, Dir, PWM 信号は MCUのポート出力と 接続します。固定された信号で使う場合 0V または 5V に接続して使うことが できます。

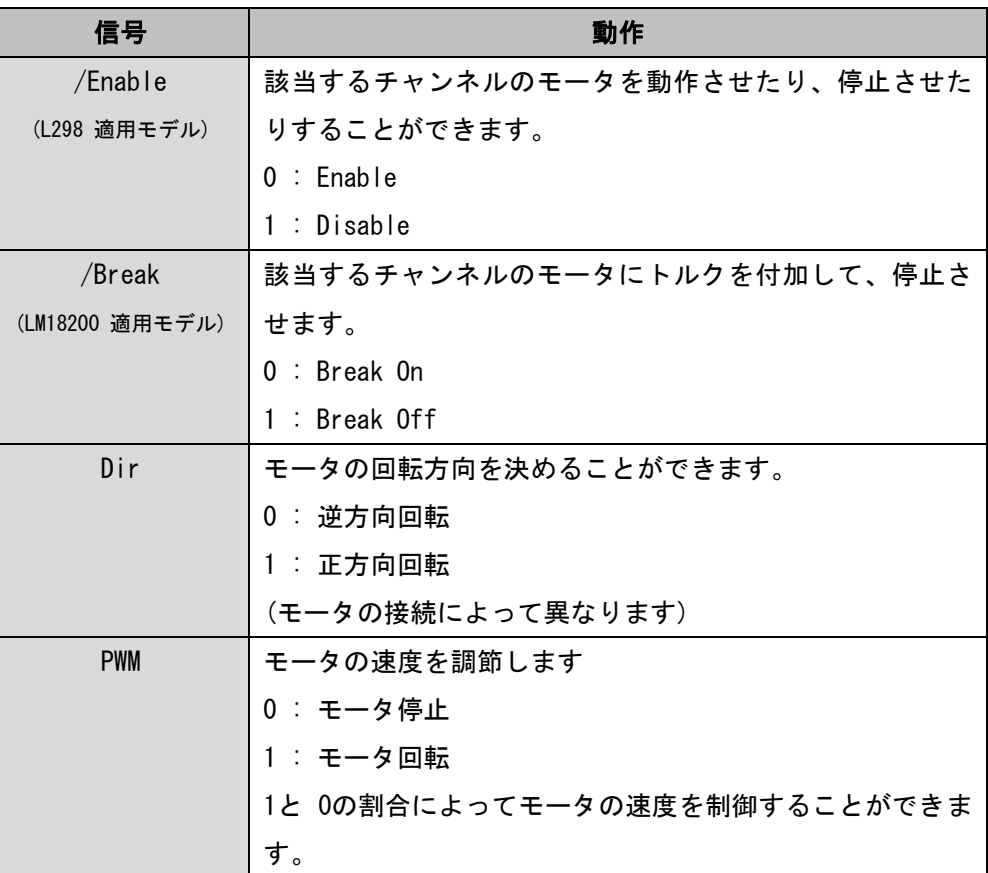

モータとモータ駆動部の動作を確認したい場合は /Enable→0V, Dir→0V,

PWM→5V に接続すれば、モータが逆方向で回転するようになります。

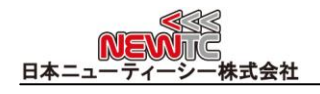

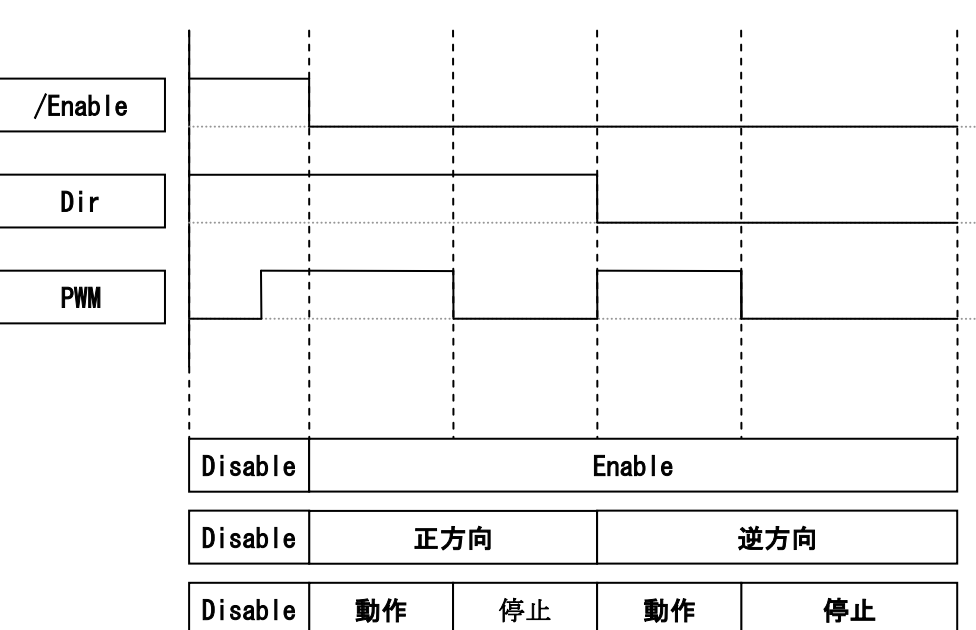

#### 3.1.2 モータコントロール信号波形 (方向制御)

モータの方向と動作を制御する場合は、マイクロコントローラーのポート出力 で制御することができます。マイクロコントローラーでモータを動作させたい 場合は PWM 信号に 1を出力し、停止させたい場合は 0を出力します。正方向で 回転させたい場合は Dirに 1を出力し、逆方向で回転させたい場合は 0を出力 します。

3.1.3 モータコントロール信号波形 (方向 & 速度制御)

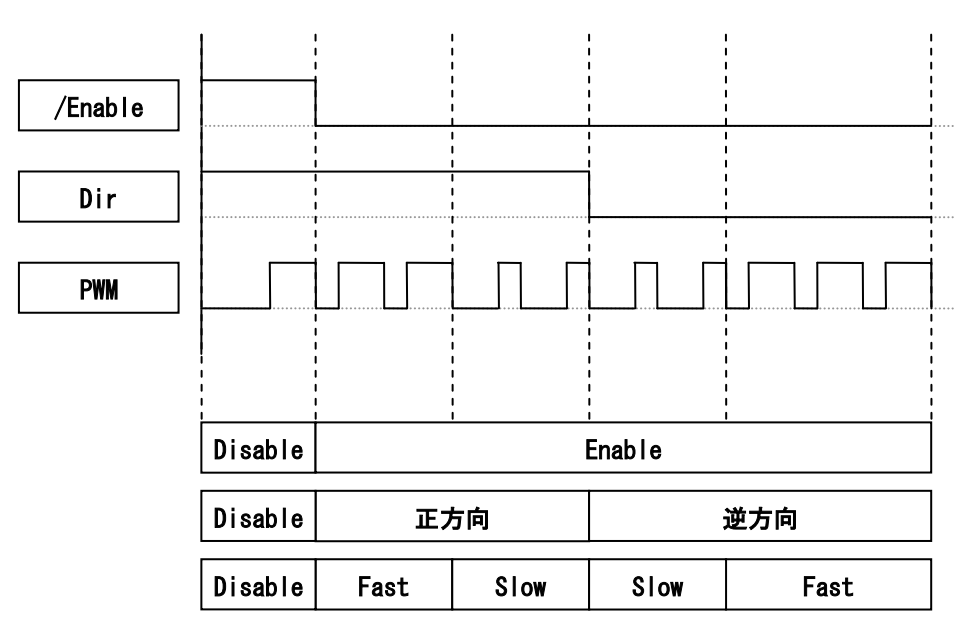

モータの方向と速度を制御する場合は PWM を使用します。マイクロコントロー ラーを使って PWM 波形を出力する場合には、内蔵した PWM 発生器を使うかタ イマーインターラプトを使って出力することができます。初めてテストする場 合には、メイン関数で Delay を使って波形を作ることもできます。

### 正逆方向、速度制御のソースコード (メイン関数で Delay 使用)

```
// 設定部分省略
#define MOTOR_PORT PORTC
#define MOTOR DDR DDRC
#define PWM1_ON (MOTOR_PORT|=0x01)
#define PWM1_OFF (MOTOR_PORT&=0xFE)
#define DIR1_ON (MOTOR_PORT|=0x02)
#define DIR1_OFF (MOTOR_PORT&=0xFD)
#define ENABLE1_OFF (MOTOR_PORT|=0x04)
#define ENABLE1_ON (MOTOR_PORT&=0xFB)
#define BREAK1_ON (MOTOR_PORT|=0x08)
#define BREAK1_OFF (MOTOR_PORT&=0xF7)
void main (void)
{
int i, d, count=1;
 init_devices();
delay(1000);
printf("\\n\\r\\n\\n\\n\.T.C 2013/04/18\n\r");
printf("DC モータ駆動部テストプログラム\n\r");
delay(1000);
MOTOR_DDR = 0xff; \sqrt{2} // モータポート初期化
ENABLE1_ON;
      while(1) {
      printf("%d 正方向回転¥n¥r", count++);
      LED PORT = 0x01;
      DIR1_ON; // Ch1 正方向
      for(d=0; d<10; d++){ // 10 段階で速度調節
             for(i=0;i<1000;i++){ // 100 番目 PWM 発生
                   PWM1_ON; // PWM1 信号 1
                    delay(10-d);
                   PWM1_OFF; // PWM1 信号 0
                    delay(d);
             }
```
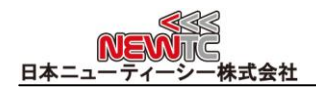

```
if(d==2) BREAK1_ON; // 停止 (18200 Only)
      }
      BREAK1_OFF;
      printf("%d 逆方向回転¥n¥r", count++);
      LED_PORT = 0x02;
      DIR1_OFF; // Ch1 逆方向
     for(d=0; d<10; d++){ // 10 段階で速度調節
            for(i=0;i<1000;i++){ // 100 番目 PWM 発生
                  PWM1_ON; // PWM1 信号 1
                  delay(10-d);
                  PWM1_OFF; // PWM1 信号 0
                  delay(d);
            }
      }
}
}
```
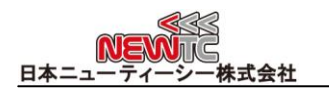

# 4 謝辞とホームページの紹介

## 4.1 謝辞

NEWTC(日本ニューティーシー株式会社)の製品をご購入いただき誠にありがとうござい ます。弊社はAVR組み込み技術者のための組み込みボードや開発支援ツールを豊富にライ ンアップし、学校などの教育用から企業の研究開発までをサポートする使いやすい高機能 な製品を提供しています。ご紹介したモジュールを使う場合、AVR などのマイクロプロセ ッサが必要です。本製品の内容を勉強するには、キットにて提供するサンプルプログラム と講座などをご利用いただくか、ホームページのオンライン講座ページやサポート資料室 ページなどの資料を参考にしてください。

## 4.2 技術サポートホームページ

日本ニューティーシー株式会社

[http://www.newtc.co.jp](http://www.newtc.co.jp/)

日本ニューティーシー株式会社ホームページのオンライン講座ページにて AVR 講座・電 子工学講座・ロボット製作講座など、多くの講座をアップしております。また、サポート 資料室ページでは各種必要なファイルやアプリケーションプログラムなどをアップしてお りますので参考にしてください。

すべての製品のバージョンは変更されることがあります。最新のバージョン情報につい ては、上記のホームページで確認してください。

製品に関する アフターサービスやお問い合わせ等ございましたら、同ホームページの Q &Aにメッセージを入れてください。迅速に対応させていただきます。

開発関連のお問い合わせにつきましては、電子メー[ル\(davidryu@newtc.co.jp\)を](mailto:davidryu@newtc.co.jp)ご利用 ください。